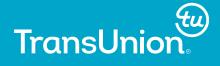

### **How to Excel at ODS**

Conor Gillespie-Friesen TransUnion Canada

Golden Horseshoe SAS Users Group (GHSUG) Burlington, Ontario, Canada

OCTOBER 21, 2016

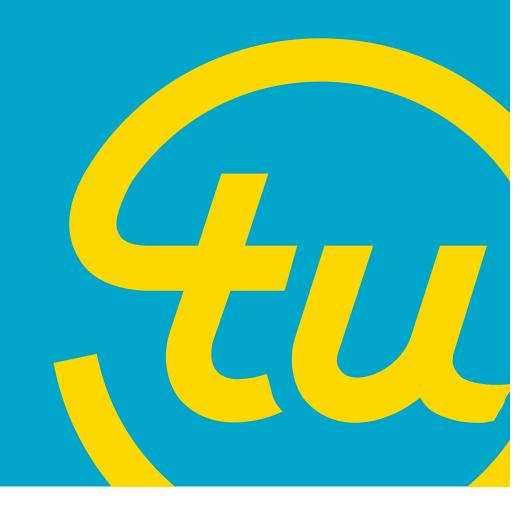

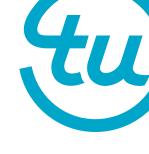

# **Presentation Agenda**

| <u>Introduction to ODS</u>           | 3  |
|--------------------------------------|----|
| Why ODS is Useful                    | 4  |
| Proc Export vs. ODS                  | 5  |
| Some Examples of ODS output          | 7  |
| ODS for Excel                        | 8  |
| Excel: ODS Tips and Tricks           | 9  |
| Getting Started                      | 10 |
| Trick 1: Titles and Footnotes        | 13 |
| Trick 2: Height and Width            | 15 |
| Trick 3: Exporting to Different Tabs | 18 |
| Trick 4: Reducing File Sizes         | 20 |
| Summary                              | 24 |
| Q&A                                  |    |

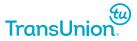

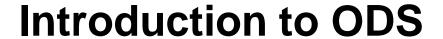

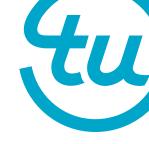

Output Delivery System – Used to format SAS output into different formats.

Before the ODS listing, output was simply plain text files and ASCII art drawings of tables/charts. This new listing system allows us to create output in numerous forms for whatever purpose you may require.

- Print procedure
- SAS Dataset
- Means Procedure
- Frequency procedure

```
ods listing close;
proc print data=libname.yourdata;
run;
```

So the ODS you've used this are pretty high!

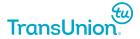

# Why ODS is Useful

- There are many ways to bring your data from SAS into Excel, including the Proc Export command as well as the Libname Engine.
- All of these methods are useful, but none give you as much ability to create Client-ready output as the ODS.
- With its wealth of commands and options to change a SAS dataset on its way to Excel, the ODS is the best way to make your tables look pretty.

#### Your old output

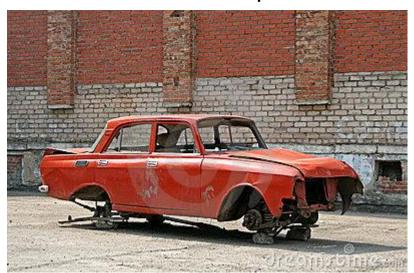

**ODS** 

#### Your new output

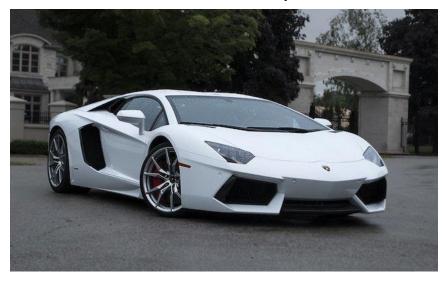

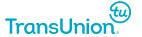

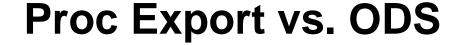

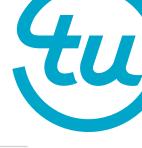

The quickest way to bring your data out of SAS is Proc Export. Simple and effective. But do you really want to spend your time modifying this file to become client-ready when you could write a code to do it for you?

| A: | L       |     | •   | X 🗸    | f <sub>X</sub> Name | 2 |
|----|---------|-----|-----|--------|---------------------|---|
| 4  | Α       | В   | С   | D      | Е                   | F |
| 1  | Name    | Sex | Age | Height | Weight              |   |
| 2  | Alfred  | M   | 14  | 69     | 112.5               |   |
| 3  | Alice   | F   | 13  | 56.5   | 84                  |   |
| 4  | Barbara | F   | 13  | 65.3   | 98                  |   |
| 5  | Carol   | F   | 14  | 62.8   | 102.5               |   |
| 6  | Henry   | M   | 14  | 63.5   | 102.5               |   |
| 7  | James   | M   | 12  | 57.3   | 83                  |   |
| 8  | Jane    | F   | 12  | 59.8   | 84.5                |   |
| 9  | Janet   | F   | 15  | 62.5   | 112.5               |   |
| 10 | Jeffrey | M   | 13  | 62.5   | 84                  |   |
| 11 | John    | M   | 12  | 59     | 99.5                |   |
| 12 | Joyce   | F   | 11  | 51.3   | 50.5                |   |
| 13 | Judy    | F   | 14  | 64.3   | 90                  |   |
| 14 | Louise  | F   | 12  | 56.3   | 77                  |   |
| 15 | Mary    | F   | 15  | 66.5   | 112                 |   |
| 16 | Philip  | M   | 16  | 72     | 150                 |   |
| 17 | Robert  | M   | 12  | 64.8   | 128                 |   |
| 18 | Ronald  | M   | 15  | 67     | 133                 |   |
| 19 | Thomas  | M   | 11  | 57.5   | 85                  |   |
| 20 | William | M   | 15  | 66.5   | 112                 |   |
| 21 |         |     |     |        |                     |   |
| 22 |         |     |     |        |                     |   |

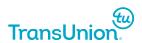

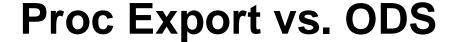

With the ODS, we can use tagsets and other commands to summarize and format our table as well as add useful information.

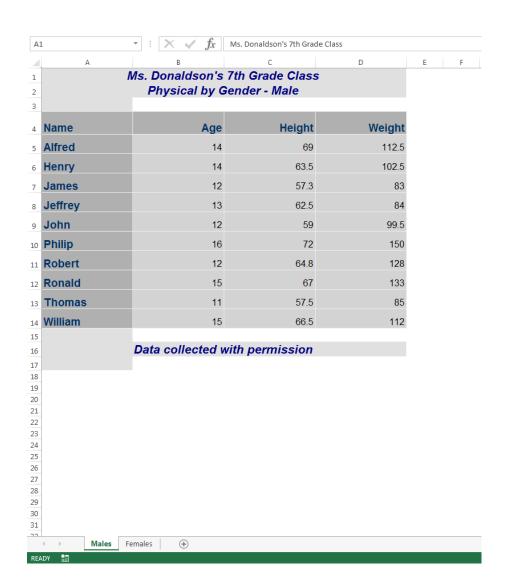

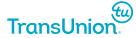

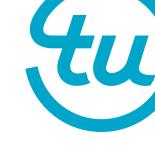

# **Types of ODS Output**

| <b>Output Type</b> | Description                                                                                                    |  |
|--------------------|----------------------------------------------------------------------------------------------------|--|
| HTML and XHTML     | HTML is the primary format used on the Web. When you browse, you are looking at HTML files. XHTML is HTML that is formatted as a valid XML file.                                                                                   |  |
| XML                | XML is a well defined, plain text format. Until XML became popular, each file required its own format, grammar, and parser. XML simplified the exchange of data by creating a file type that is easily processed by various tools. |  |
| PDF                | PDF is a file that can be used for printing as well as for online viewing. To view a PDF file, download the free Adobe Acrobat Reader. (Acrobat Reader is usually pre-installed on computers).                                     |  |
| RTF                | RTF is a format used by most word processors.                                                                                                    |  |
| Excel              | The Microsoft Excel format enables you to share your SAS data with Excel users.                                                                                                    |  |
| LaTex              | LaTex enables you to copy and paste SAS output into other LaTex documents which are generally used for scientific documentation.                                                                                                   |  |
| Data Set           | Data set enables you to use ODS tables as data sets.                                                                                                    |  |

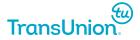

#### **ODS for Excel**

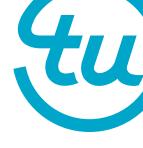

- Now that we've seen and been introduced to the ODS, what else can it do for us?
- Given that a lot of client output sent out today is in Microsoft Excel format, it makes sense to use the ODS to output our data into Excel.
- By using ODS instead of manually editing our Excel tables, we save time and resources all while maintaining more precise formatting.

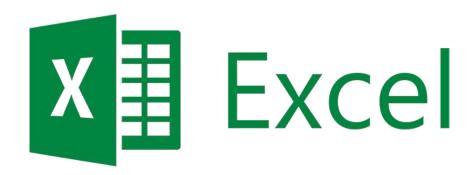

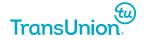

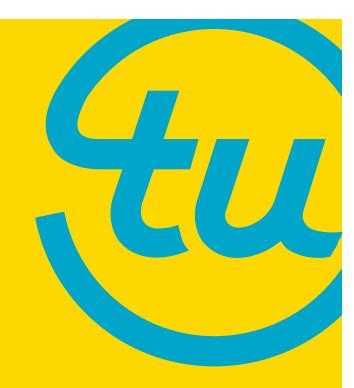

**Excel: ODS Tips and Tricks** 

## **Getting Started**

 Here is an example dataset that you have created and wish to view in Excel. One way to do this quickly is to right click the dataset and select the 'View in Excel' option, which will automatically invoke ODS for you.

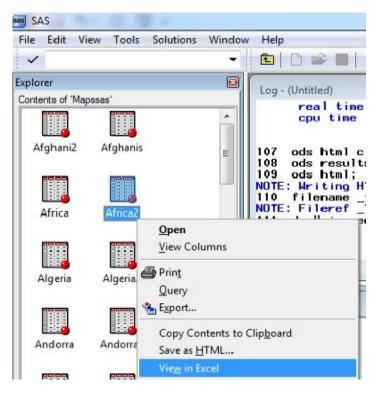

```
filename temp "C:\SAS Temporary Files\ TD20420 LCANR90A1W84 \#LN00052.xls";
     ods noresults;
     ods listing close;
     ods html file=_temp_ rs=none style=minimal;
NOTE: Writing HTML Body file: _TEMP_
127 proc print data=Mapssas.'Africa2'N label noobs;
NOTE: There were 61 observations read from the data set MAPSSAS.AFRICA2.
NOTE: PROCEDURE PRINT used (Total process time):
       real time
                              0.12 seconds
       cpu time
                              0.03 seconds
     ods html close:
     ods results;
131 ods html:
NOTE: Writing HTML Body file: sashtml4.htm
132 filename _temp_;
NOTE: Fileref _TEMP_ has been deassigned.
133 dm "winexecfile ""C:\SAS Temporary Files\_TD20420_LCANR90A1W84_\#LN00052.xls"" ";
```

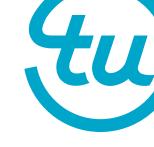

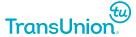

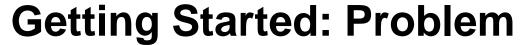

tu

 The problem is, when you use this option the data is exported with preselected settings. You have no control over many aspects of the data such as file appearance, size or format. The following slides will directly address how to deal with these issues.

|    | Numeric   | GLC: Country | ISO Country    | GLC Country IDName   | ISO Na         |
|----|-----------|--------------|----------------|----------------------|----------------|
| 1  |           |              |                |                      |                |
| 2  | Rep. for  | ID Number    | Number:        |                      |                |
| 3  | Continent |              | 900+ Undefined |                      |                |
| 4  | 94        | 125          | 12             | ALGERIA              | ALGERIA        |
| 5  | 94        | 141          | 24             | ANGOLA               | ANGOLA         |
| 6  | 94        | 187          | 638            | BASSAS DA INDIA      | REUNION        |
| 7  | 94        | 210          | 72             | BOTSWANA             | BOTSWANA       |
| 8  | 94        | 252          | 108            | BURUNDI              | BURUNDI        |
| 9  | 94        | 257          | 120            | CAMEROON             | CAMEROON       |
| 10 | 94        | 264          | 132            | CAPE VERDE           | CAPE VERDE     |
| 11 | 94        | 269          | 140            | CENTRAL AFRICAN REP. | CENTRAL AFRICA |
| 12 | 94        | 273          | 148            | CHAD                 | CHAD           |
| 13 | 94        | 286          | 174            | COMOROS              | COMOROS        |
| 14 | 94        | 290          | 178            | CONGO                | CONGO          |
|    | 94        | 291          | 180            | ZAIRE                | CONGO, THE DE  |
| 15 |           |              |                |                      | THE            |
| 16 | 94        | 311          | 204            | BENIN                | BENIN          |
| 17 | 94        | 317          | 262            | DJIBOUTI             | DJIBOUTI       |
| 18 | 94        | 327          | 232            | ERITREA              | ERITREA        |
| 10 | 0/1       | ວວາ          | າາຣ            | EULIVIUDIVI GILINEV  | EUITUDIVI CI   |

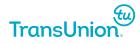

# **Getting Started: Solution**

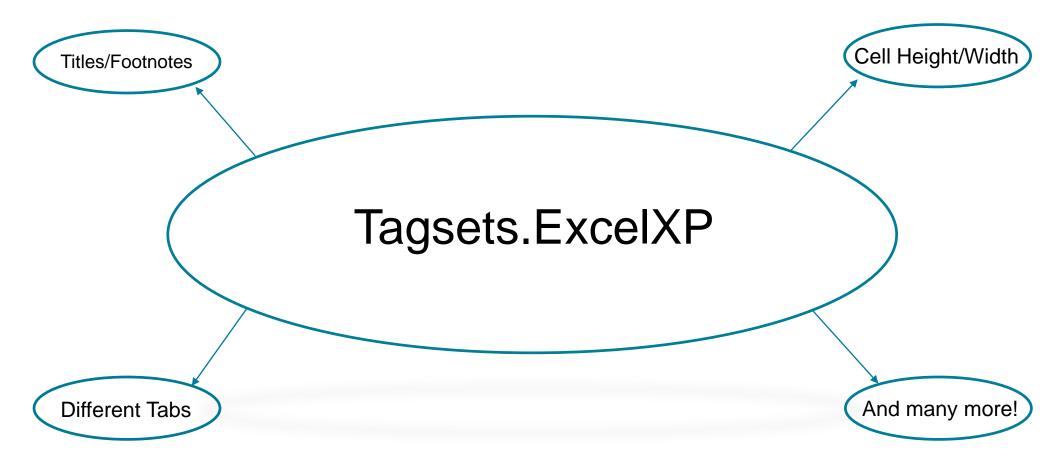

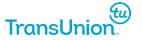

#### **Trick 1: Titles and Footnotes**

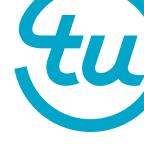

- Controlling how you want your Excel file to look can be easily done with ODS tagsets and will save you the time of naming worksheets and tables.
- By using the ODS embedded\_titles and embedded\_footnotes commands and setting your output file extension to xls or xlsx, you can create headers and footers for your data directly in SAS.

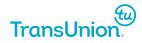

## **Example**

```
ods listing close;
  ods tagsets.excelxp file="test.xls" style=statistical
      options( embedded titles='yes' embedded footnotes='yes' );
  title "GHSUG Data":
  title2 "How cool is this?";
 proc print data=sashelp.class (obs = 14); run;
  footnote "You can write stuff here too":
 footnote3 "Seriously, how cool is this?!";
  ods tagsets.excelxp close;
  ods listing;
```

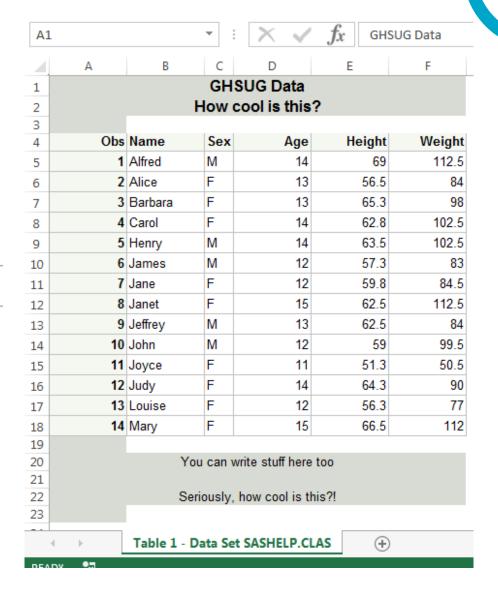

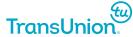

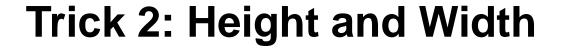

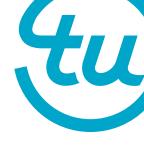

- Although you can set these by manipulating your SAS dataset, your changes may be (and often are) ignored by Excel.
- To transfer these changes into Excel, simply begin your ODS use your ExcelXP tagset with options width\_points and row\_heights to make changes that will be transferred to your output.

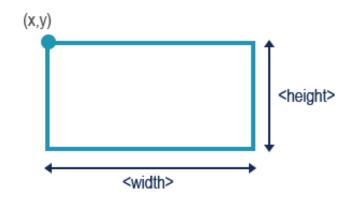

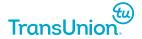

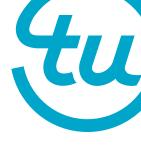

## **Example**

 To Transfer these changes into Excel, simply begin your ODS command with an Excel file extension (.xls or .xlsx) and set your tagsets command as shown here. This allows you to use a width or height command in your output which will be transferred to Excel.

```
ods listing close;
 ods tagsets.excelxp file = "test2.xls" options(width points = '15' row heights = '35, 20');
Dproc print data=class noobs label split='*';
      id name:
      var age;
      var height weight;
 run; quit;
 ods tagsets.excelxp close;
 ods listing;
```

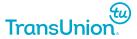

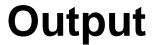

#### 'View in Excel' Option

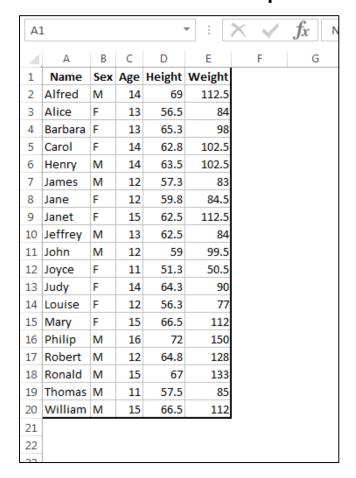

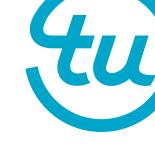

#### ODS Width/Height Commands

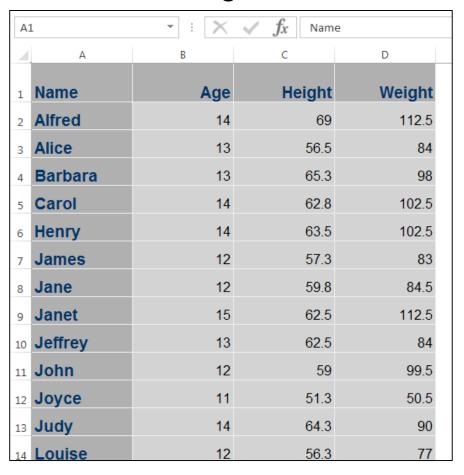

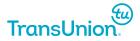

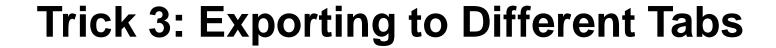

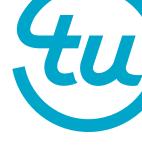

- During many instances there are multiple parts of a dataset in SAS that we
  wish to view on different worksheets in an Excel document.
- By using the sheet\_name command within the ODS excels tagset, we can
  do split up and summarize a worksheet into as many tabs as we wish by
  simply stacking ODS commands on top of each other.

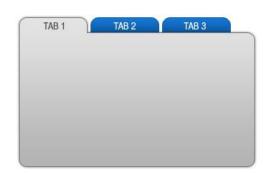

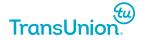

## **Example**

```
∃data class:
      set sashelp.class;
 run;
□proc sort data=class; by name sex age; run; quit;
 ods listing close;
 ods tagsets.excelxp file = "test.xls" options (sheet name = 'Males');
∃proc print data=class noobs label split='*';
      where sex eq 'M';
      id name;
      var age height weight;
 run; quit;
 ods tagsets.excelxp options (sheet name = 'Females');
□proc print data=class noobs label split='*';
      where sex eq 'F';
      id name;
      var age height weight;
 run; quit;
 ods tagsets.excelxp close;
 ods listing;
```

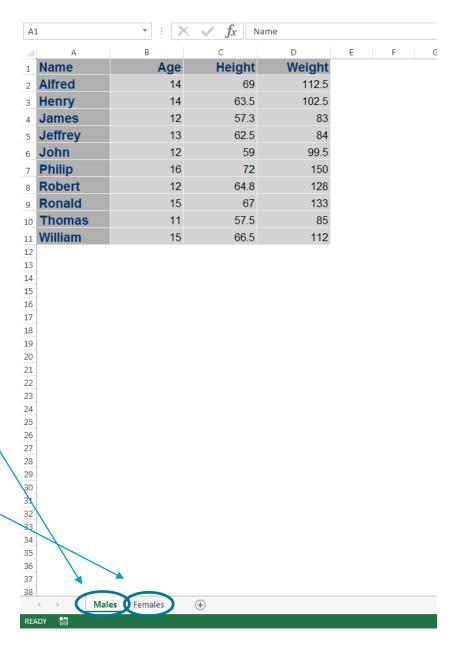

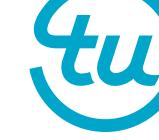

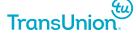

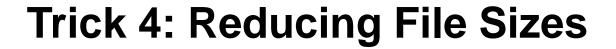

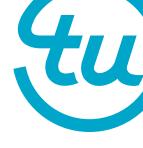

- Though they aren't ever too large, Excel files can still take up space on your hard drive.
- Though this is not specific to the ExcelXP tagset, by using the style option 'minimal', we can reduce the size of our files and free up space on our machines.

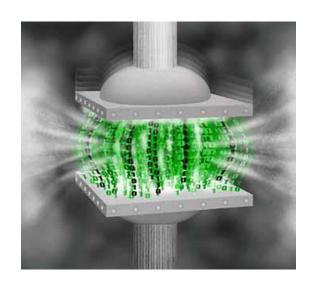

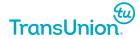

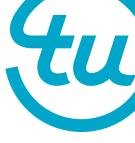

## **Example**

```
'Select View in Excel Option'
 VS.
  ODS PHTML FILE= 'C:\Users\cgilles\Documents\Projects\SUG Presentation\datasets\classODS.xls' style = minimal;
□ PROC PRINT DATA=SASHELP.CLASS;
  RUN:
  ODS PHTML CLOSE;
                                                                                                                                         \Sigma S
                                                                        23
                                                                                   classODS.xls Properties
               classVIEWINEXCEL.xlsx Properties
                                                                                         Security Details
                                                                                                          Previous Versions
                          Security Details Previous Versions
                   x
                                                                                                classODS.xls
                                classVIEWINEXCEL.xlsx
                                                                                    34
                                                                                               Microsoft Excel 97-2003 Worksheet (xls)
                                                                                   Type of file:
                   Type of file:
                               Microsoft Excel Worksheet (xlsx)
                                                                                                X 

Excel (desktop)
                                                                                   Opens with:
                   Opens with:
                               Change...
                                                            Change...
                                                                                                C:\Users\cgilles\Documents\Projects\SUG Presenta
                               C:\Users\cgilles\Documents\Projects\SUG Presenta
                                                                                   Location:
                   Location:
                                                                                                5.04 KB (5,170 bytes)
                   Size:
                               12.6 KB (12,978 bytes)
                                                                                   Size:
                                                                                   Size on disk: 8.00 KB (8,192 bytes)
                   Size on disk: 16.0 KB (16,384 bytes)
```

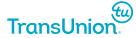

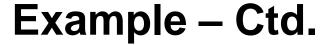

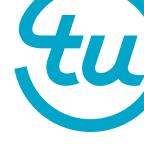

#### 'View in Excel' Option

#### Style Minimal Command

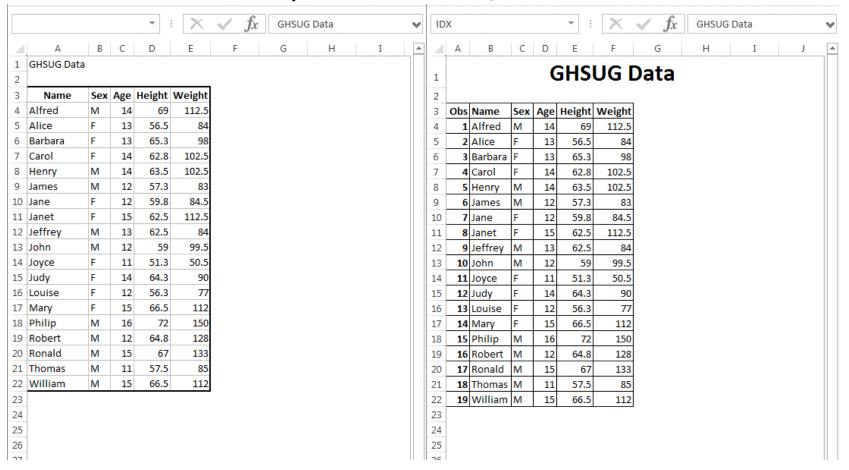

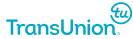

| Nome                   | Default value   | Description                                                                                                    |
|------------------------|-----------------|----------------------------------------------------------------------------------------------------|
| Name                   |                 | Description                                                                                                    |
| ASCII_DOTS             | yes             | Turn off/on leading dots in textual 'batch' output                                                                  |
| AUTOFILTER             | none            | Turn on auto filter for all columns or a range of columns                                                           |
| AUTOFILTER_TABLE       | 1               | Which table on the worksheet should get the filters                                                                 |
| ABSOLUTE_COLUMN_WIDTH  | none            | List of widths to use for each column in a table no matter what                                                     |
| AUTOFIT_HEIGHT         | no              | If yes, no row heights will be specified                                                                            |
| AUTO SUBTOTALS         | no              |                                                                                                    |
|                        |                 | Add a subtotal function to the summary line of proc print                                                           |
| BLACKANDWHITE          | no              | This value turns on black and white for printing                                                                    |
| BLANK_SHEET            |                 | Create a Blank Worksheet with the name given                                                                        |
| CENTER_VERTICAL        | no              | This value controls vertical centering for printing                                                                 |
| CENTER_HORIZONTAL      | no              | This value controls horizontal centering for printing                                                               |
| COLUMN_REPEAT          | none            | Repeat columns across pages when printing                                                                           |
| CONTENTS               | no              | Create a worksheet that will contain a table of contents                                                            |
| CONTENTS_WORKBOOK      | Contents, Index | Create a workbook with a table of contents and/or an index of workbooks and/or an index of worksheets               |
|                        | ·               |                                                                                                    |
| CONVERT_PERCENTAGES    | yes             | Remove percent symbol, apply Excel percent format, and multiply by 100                                              |
| CURRENCY_SYMBOL        | \$              | Used for detection of currency formats and for removing symbols so Excel will see currency as numbers               |
| CURRENCY_FORMAT        | Currency        | The currency format specified for Excel to use                                                                      |
| DECIMAL_SEPARATOR      |                 | The character used for the decimal point                                                                            |
| DEFAULT_COLUMN_WIDTH   | none            | List of widths to use for each column in a table, if there are no widths                                            |
| DOC                    | none            | Documentation for this tagset. Values are Help, Options, Quick, Settings, and Changelog                             |
| DPI                    | 300             | This value determines the dots per inch for printing                                                                |
|                        |                 |                                                                                                    |
| DRAFTQUALITY           | no              | This value turns on draft quality for printing                                                                      |
| EMBED_TITLES_ONCE      | no              | If yes, embedded titles will only appear at the top of each worksheet                                               |
| EMBED_FOOTERS_ONCE     | no              | If yes, embedded footers will only appear at the bottom of each worksheet                                           |
| EMBEDDED_FOOTNOTES     | no              | Put footnotes in the worksheet                                                                                      |
| EMBEDDED_TITLES        | no              | Put titles in the worksheet                                                                                         |
| FITTOPAGE              | no              | Fit to Page when printing                                                                                           |
| FORMULAS               |                 |                                                                                                    |
|                        | yes             | Data values that start with an '=' will become formulas                                                             |
| FROZEN_HEADERS         | no              | Freeze rows from scrolling with the scrollbar                                                                       |
| FROZEN_ROWHEADERS      | no              | Freeze columns from scrolling with the scrollbar                                                                    |
| GRIDLINES              | no              | This value turns on gridlines for printing                                                                          |
| HIDDEN_COLUMNS         | none            | range or list of column numbers to hide                                                                             |
| INDEX                  | no              | Create a worksheet that will contain a index of worksheets                                                          |
| MERGE TITLES FOOTNOTES | no              | Merge left justified titles and footnotes.                                                                          |
|                        |                 |                                                                                                    |
| MINIMIZE_STYLE         | no              | Minimize the styles written to the stylesheet. Can cause unloadable XML files                                       |
| MISSING_ALIGN          | r               | Sets the alignment for missing values                                                                               |
| NUMERIC_TEST_FORMAT    | 12              | Used for determining if a value is numeric or not                                                                   |
| ORIENTATION            | Portrait        | Print orientation for the worksheet, Portrait or Landscape                                                          |
| PAGE_ORDER_ACROSS      | no              | If set to yes, the worksheet page order will be set to print across, then down                                      |
| PAGEBREAKS             | no              | Insert page break lines in the worksheet                                                                            |
| PAGES_FITWIDTH         | 1               |                                                                                                    |
|                        |                 | This value determines the number of pages to fit the worksheet across when printing                                 |
| PAGES_FITHEIGHT        | 1               | This value determines the number of pages down to fit the worksheet when printing                                   |
| PRINT_FOOTER           | None            | If there are no footers, or embedded footnotes are on, this value will be used as the footer for printing           |
| PRINT_FOOTER_MARGIN    | none            | This is the footer margin as set in the page setup dialog window                                                    |
| PRINT_HEADER           | None            | If there are no titles or embedded titles are on, this value will be used as the header for printing                |
| PRINT_HEADER_MARGIN    | none            | This is the header margin as set in the page setup dialog window                                                    |
| ROW_HEIGHT_FUDGE       | 4               | A fudge value to add to the row height for each row                                                                 |
| ROW_HEIGHTS            | 0,0,0,0,0,0     |                                                                                                    |
|                        |                 | Positional list of point sizes to use for row heights                                                               |
| ROW_REPEAT             | none            | Repeat rows across pages when printing                                                                              |
| ROWCOLHEADINGS         | no              | This value turns on row and column headings for printing                                                            |
| SCALE                  | 100             | This value determines the scale level for printing                                                                  |
| SHEET_INTERVAL         | Table           | Interval to divide the output between worksheets. Values are Table, Page, Bygroup, Proc, or None                    |
| SHEET NAME             | none            | Worksheet name to use for the next worksheet                                                                        |
| SHEET_LABEL            | none            | Replace the prefix of the worksheet name with this value                                                            |
|                        |                 |                                                                                                    |
| SKIP_SPACE             | 1,0,1,1,1       | Multiplier for the space that follows the different types of output                                                 |
| SUPPRESS_BYLINES       | no              | Suppresses bylines in the worksheet                                                                                 |
| THOUSANDS_SEPARATOR    | ,               | The character used for indicating thousands in numeric values                                                       |
| TITLE_FOOTNOTE_WIDTH   | 0               | The number of columns titles and footnotes are allowed to span.                                                     |
| WIDTH_FUDGE            | 0.75            | This value is used along with Width_Points and column width to calculate an approximate width for the table columns |
|                        |                 |                                                                                                    |
| WIDTH_POINTS           | none            | Override value for width calculations                                                                               |
| WRAPTEXT               | ves             | This value turns wraptext on and off for all style definitions.                                                     |
| ZOOM                   | 100             | This value determines the zoom level on the worksheet                                                               |
| DEBUG LEVEL            | 0               | Numeric value to turn on various debug messages                                                                     |
|                        |                 |                                                                                                    |
| CONFIGURATION_FILE     | none            | An ini file to read option settings from                                                                            |
| CONFIGURATION_NAME     | none            | A section name in an ini file that holds option settings                                                            |
| (tu)                   |                 |                                                                                                    |

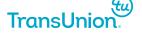

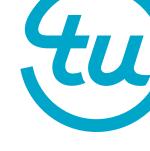

## **Summary**

 While there are many ways to export your data into an Excel spreadsheet, by using the ODS listing you have the means necessary to customize your output to match the exact format you need.

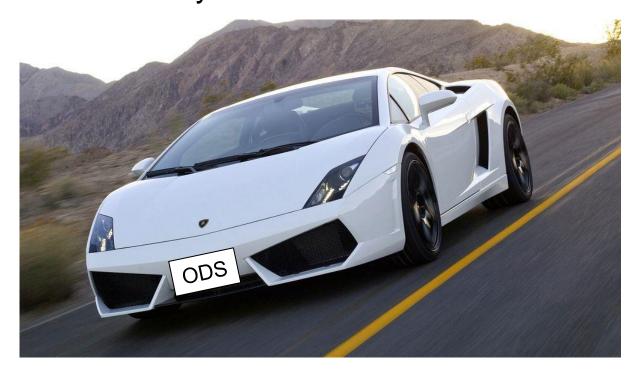

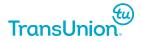

Thank You!

Questions?

#### References

Parker, Chevell. "Using ODS to Generate Excel Files" Accessed September 12<sup>th</sup> 2016.

https://support.sas.com/rnd/base/ods/templateFAQ/Excel1.pdf

SAS Support. "Try This Demo: The ExcelXP Tagset and Microsoft Excel"

Accessed September 22<sup>nd</sup> 2016.

<a href="https://support.sas.com/rnd/base/ods/odsmarkup/excelxp\_demo.html">https://support.sas.com/rnd/base/ods/odsmarkup/excelxp\_demo.html</a>

Smith, Kevin D. "The Output Delivery System (ODS) from Scratch" Accessed September 26<sup>th</sup> 2016.

https://support.sas.com/rnd/base/ods/scratch/ods-from-sc-paper.pdf

**Contact Information** 

Conor Gillespie-Friesen

Advanced Analytics Intern, TransUnion Canada Work email: <a href="mailto:cgilles@transunion.com">cgilles@transunion.com</a>

McMaster University, Honours Actuarial and Financial Math (Level 5, Co-op)

Personal Cell: 902-789-5864

School Email: gillesc@mcmaster.ca